# **Namirial Professionale (Tipo 3)**

Lo Spid professionale o spid di tipo 3 prevede una credenziale che oltre all' autenticazione per codice fiscale ( tipo 1), riconosce anche il numero di iscrizione all'ordine o all' Albo consentendo la verifica all'appartenenza professionale stessa (es. commercialista,avvocato, medico, architetto ecc.) permettendo quindi l'accesso a tutti i servizi di tipo professionale;

ha una validità di 1 anno e deve essere rinnovato dall'utente o dal Rao che lo ha emesso ( al costo di emissione); qualora non venga rinnovato entro la scadenza, lo spid professionale subisce un downgrade da tipo 3 a tipo 1 e pertanto resta in essere quello della persona fisica. Lo spid di tipo 3 può comunque essere riattivato anche superata la scadenza.

Il costo dello spid di tipo 3 è sempre indicato all' interno della piattaforma nella sezione apposita di listino

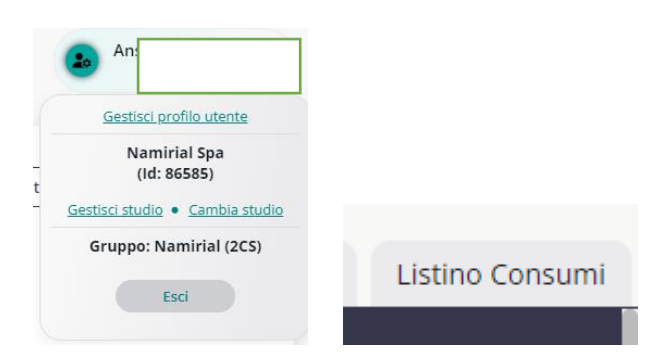

Per attivare lo spid di tipo 3, occorre accedere sempre in db nel servizio di rilascio spid.

#### **Nuova attivazione:**

All' interno della compilazione dell' anagrafica, dopo aver effettuato il riconoscimento del soggetto mediante app id check, spuntare con un flag l' apposita voce

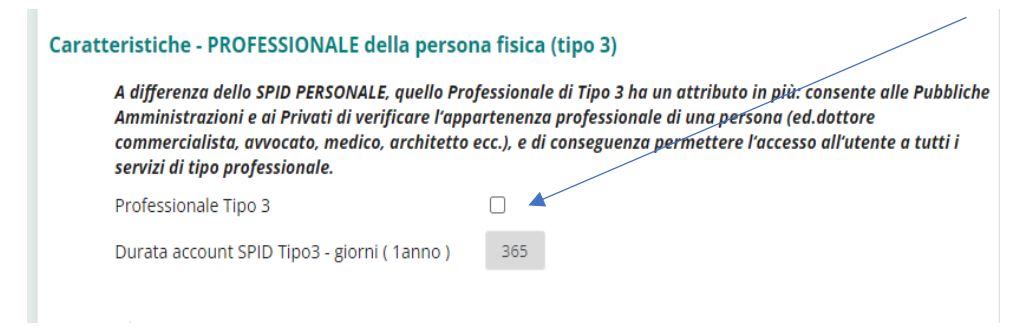

Eseguire la normale procedura di attivazione Spid.

Al momento del pagamento verrà richiesto l' importo pari al costo da listino.

Una volta effettuato, la richiesta subirà il normale flusso di attivazione ( immediata o al controllo della validazione); una volta attivo, lo spid sarà abilitato sia a tipo 1 ( persona fisica) che al tipo 3 ( professionale).

Se uno spid professionale è attivo sarà evidenzionato dalla icona luminosa blu

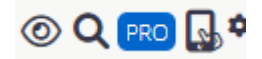

### **Upgrade da spid tipo 1 a spid tipo 3:**

Per passare da spid tipo 1 a spid tipo 3 ( e quindi attivarlo in un secondo momento),

cliccare sull' icona apposita in stringa anagrafica che comparirà in grigio

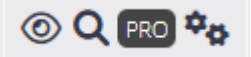

La piattaforma darà una breve spiegazione della tipologia di spid e cliccando su avanti chiederà le credenziali Rao

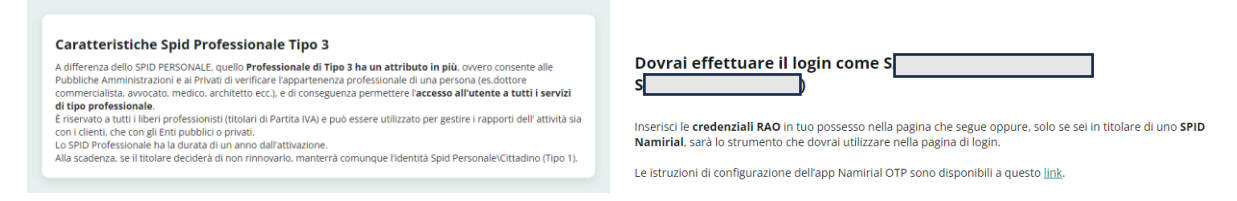

Scaricare il contratto spid di tipo 3 dalla sezione successiva; stampare e far firmare.

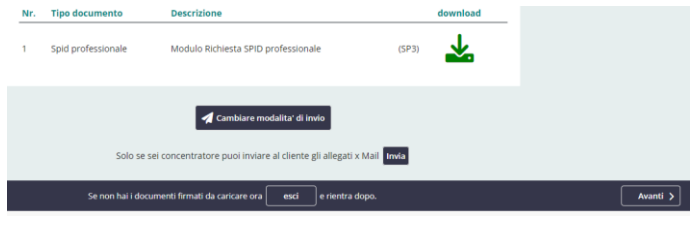

#### Cliccare su avanti e ricaricare il tutto

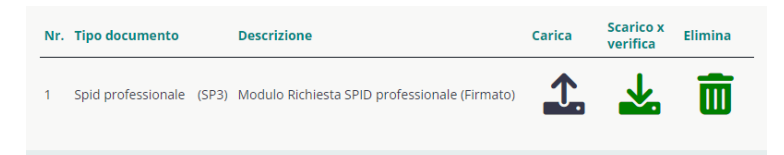

Cliccare su avanti e procedere col pagamento

**N.B= l' importo richiesto sarà quello complessivo dello spid tipo 3 previsto da listino, nella sua totalità ( non la differenza tra costo di tipo 1 e tipo 3).**

#### **Rinnovo Spid Tipo 3:**

Cliccare sul tab da rinn, all' interno del servizio di rilascio spid

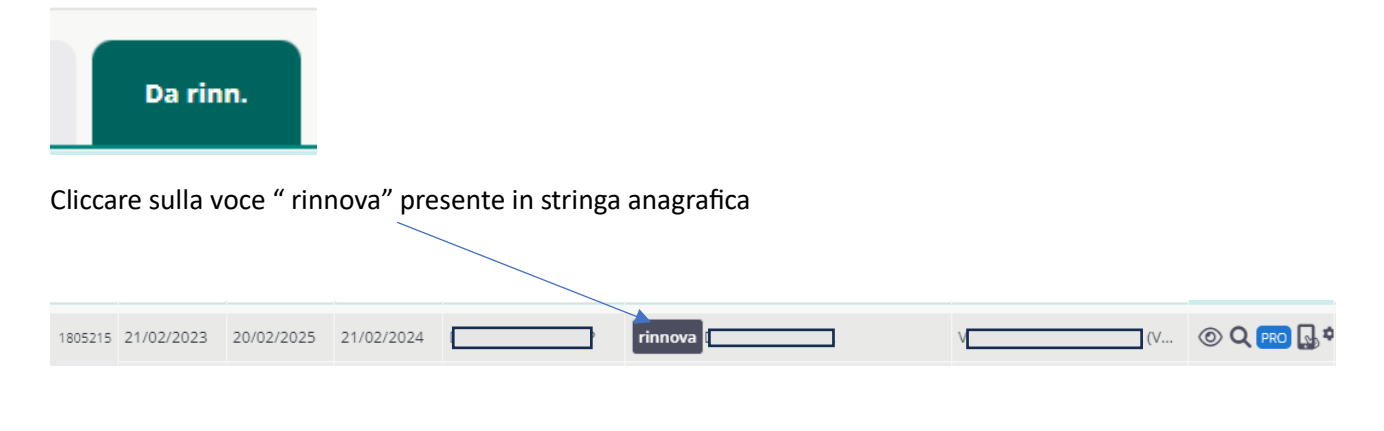

## Verrà visualizzato il seguente messaggio

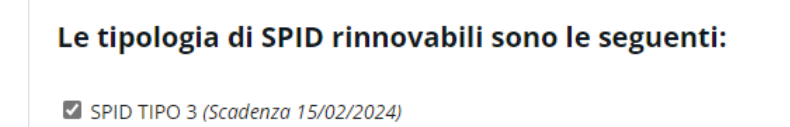

Cliccando su avanti verrà indicato l' importo di pagamento che confermato, rinnoverà lo spid tipo 3 per un anno ulteriore.

Decorso il termine ultimo di rinnovo, lo spid tipo 3 decade e rimane l' utenza di spid persona fisica di tipo 1; è comunque possibile la riattivazione, eseguendo lo stesso procedimento indicato in **Upgrade da spid tipo 1 a spid tipo 3.**